## Manual Usuario App Android PEDALBOX

## Requistos - Android 11 o superior - Habilitar Bluetooth y Ubicación en el celular.

La App PedalBox le permite tener el control de la respuesta del acelerador por Bluetooth (debe estar encendido el mismo para el funcionamiento), desde su celular.

Posee cinco posibilidades para su acelerador / manejo:

- 1. NORMAL: Respuesta del acelerador original.
- 1. **NORMAL:** Respuesta del acelerador original.<br>2. CITY: Manejo ideal para la ciudad, para sentir una respuesta agradable de su acelerador.
- 3. **SPORT:** Agilidad en el manejo con un toque agresivo.
- 4. RACE: Toda la agresividad de su motor en el manejo.
- 4. **RACE:** Toda la agresividad de su motor en el manejo.<br>5. PARKING: Modalidad que reduce las prestaciones del acelerador, para el manejo de extraños de su vehículo, como en el caso de valet parking.

extraños de su vehículo, como en el caso de valet parking.<br>En todas las modalidades, excepto **NORMAL**, permiten el ajuste fino de la respuesta del acelerador en dos puntos, tanto en más como en menos. en dos puntos, tanto en más como en menos.<br>Funcionamiento:<br>Al abrir la App **PEDALBOX**, se despliega la siguiente pantalla en su celular

Funcionamiento:

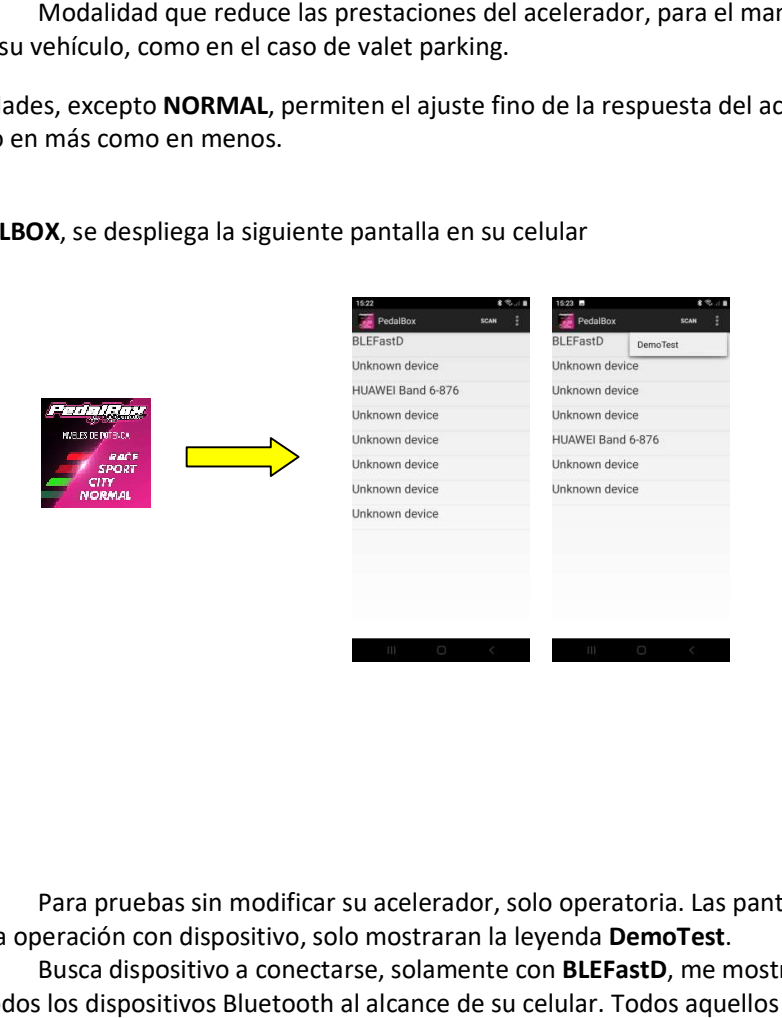

Posee dos opciones:

- 1. DemoTest: Para pruebas sin modificar su acelerador, solo operatoria. Las pantallas son idénticas a la operación con dispositivo, solo mostraran la leyenda DemoTest. Para pruebas sin modificar su acelerador, solo operatoria. Las pantallas son
- idénticas a la operación con dispositivo, solo mostraran la leyenda **DemoTest**.<br>2. **Scan:** Busca dispositivo a conectarse, solamente con **BLEFastD**, me mostrará un listado de todos los dispositivos Bluetooth al alcance de su celular. Todos aquellos que no<br>fuesen **BLEFastD**, los mostrará cómo no conocidos (Unknown\_device).<br>nar el dispositivo de la lista **BLEFastD**, si selecciona otro, fuesen BLEFastD, los mostrará cómo no conocidos (Unknown\_device).

Seleccionar el dispositivo de la lista BLEFastD, si selecciona otro, no tendrá acceso a los botones de las funciones.

Al seleccionar el dispositivo con Bluetooth **BLEFastD**, pasaremos a la pantalla de interacción con su dispositivo PEDALBOX.

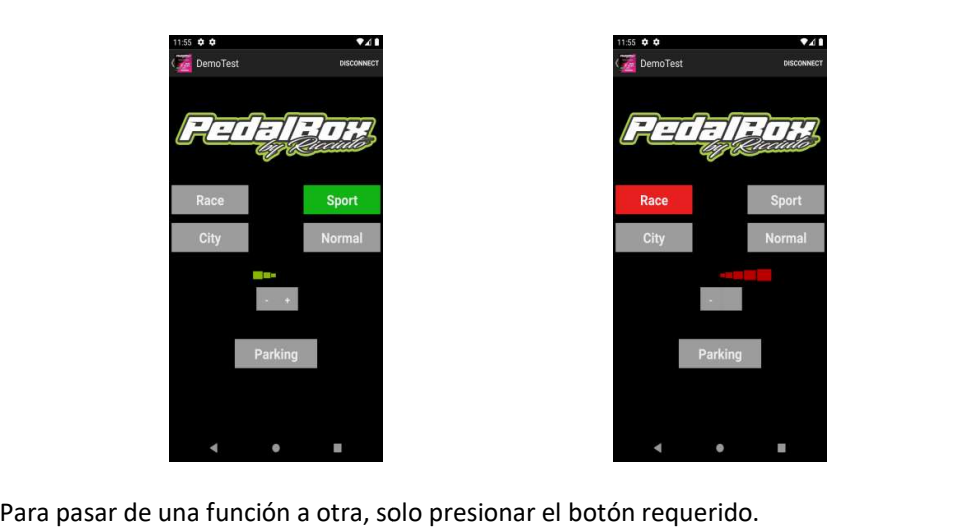

Estando en cualquier función, excepto NORMAL, con los botones – y +, se puede ajustar en forma fina, la respuesta del dispositivo en dos puntos hacia arriba o dos puntos hacia abajo. Al pasar de un estado a otro, el ajuste fino vuelve a cero.

La App PEDALBOX, guarda el último estado seleccionado para volver al mismo en una re conexión. Para ingresar en la opción PARKING, presionar su botón, la App PEDALBOX le pedirá una confirmación antes de pasar a lo seleccionado. a otro, el ajuste fino vuelve a cero.<br>**PEDALBOX**, guarda el último estado seleccionado para volver al mismo en una re conexión.<br>gresar en la opción **PARKING**, presionar su botón, la App **PEDALBOX** le pedirá una

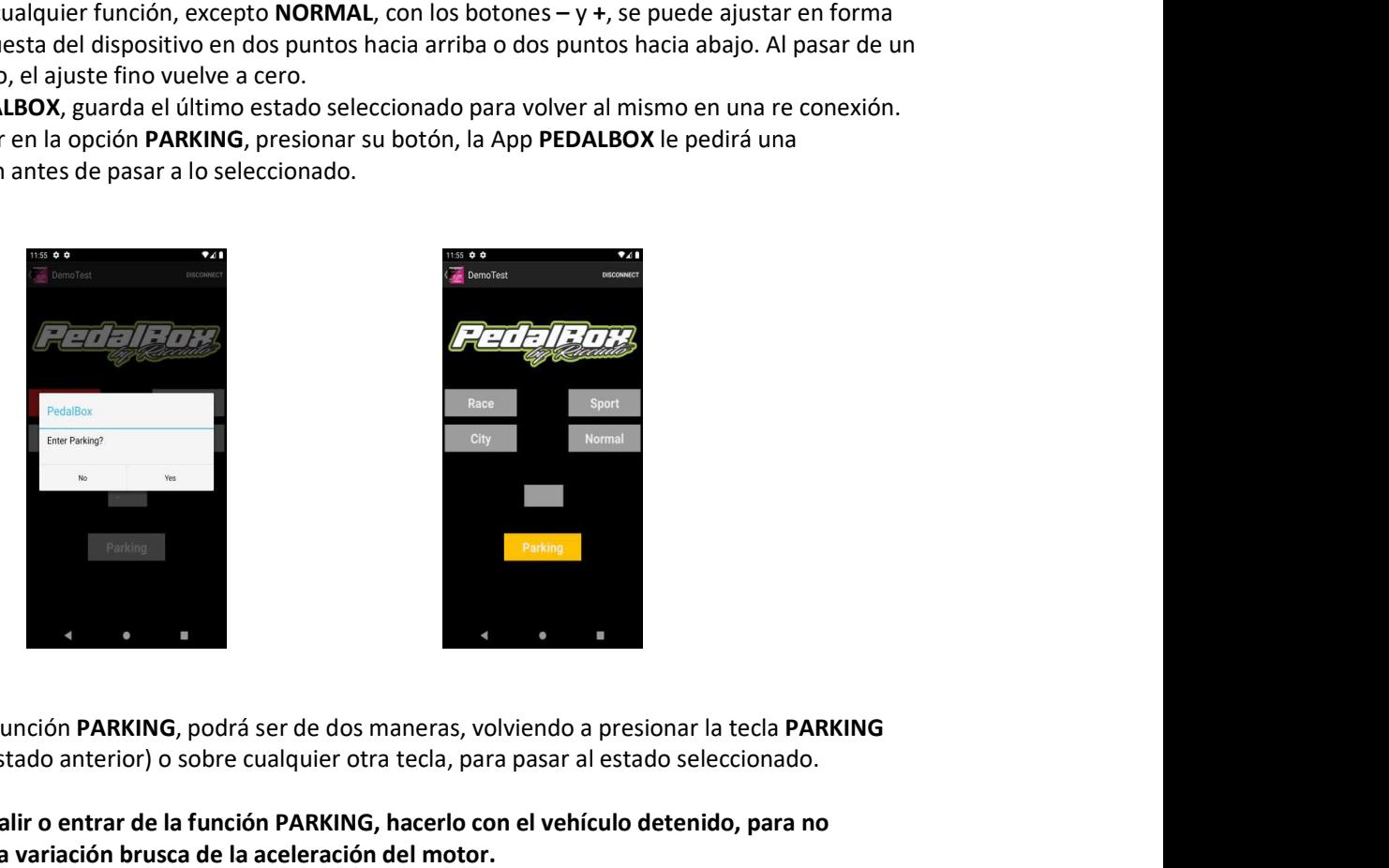

Salida de la función PARKING, podrá ser de dos maneras, volviendo a presionar la tecla PARKING (volverá al estado anterior) o sobre cualquier otra tecla, para pasar al estado seleccionado. pasar estado

Nota: para salir o entrar de la función PARKING, hacerlo con el vehículo detenido, para no provocar una variación brusca de la aceleración del motor.